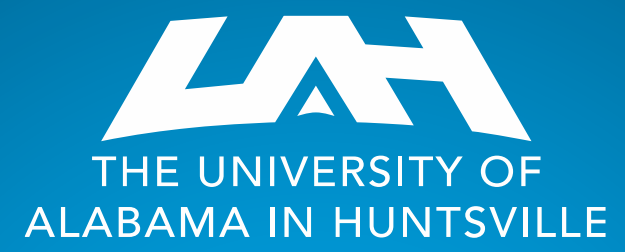

### Office of Budgets & Management Information

### Banner Error Messages

## Banner Error Messages Overview

❖ Insufficient Budget (when entering a Requisition)

- ❖ Perform an Org Hierarchy Query
- ❖ Check Pending Documents
- ❖ Perform an Encumbrance Query

❖ Sequence 1 accounting information is incomplete (when entering a Requisition or Budget Change)

❖ Use the Index field

- ❖ Query retrieved no records (when performing a Budget Query)
	- ❖ Complete a Banner FSS access form
	- ❖ Review your Query parameters (very important)
	- ❖ Wait on new org setup

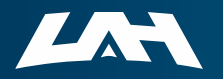

## Error Message When Entering a Requisition

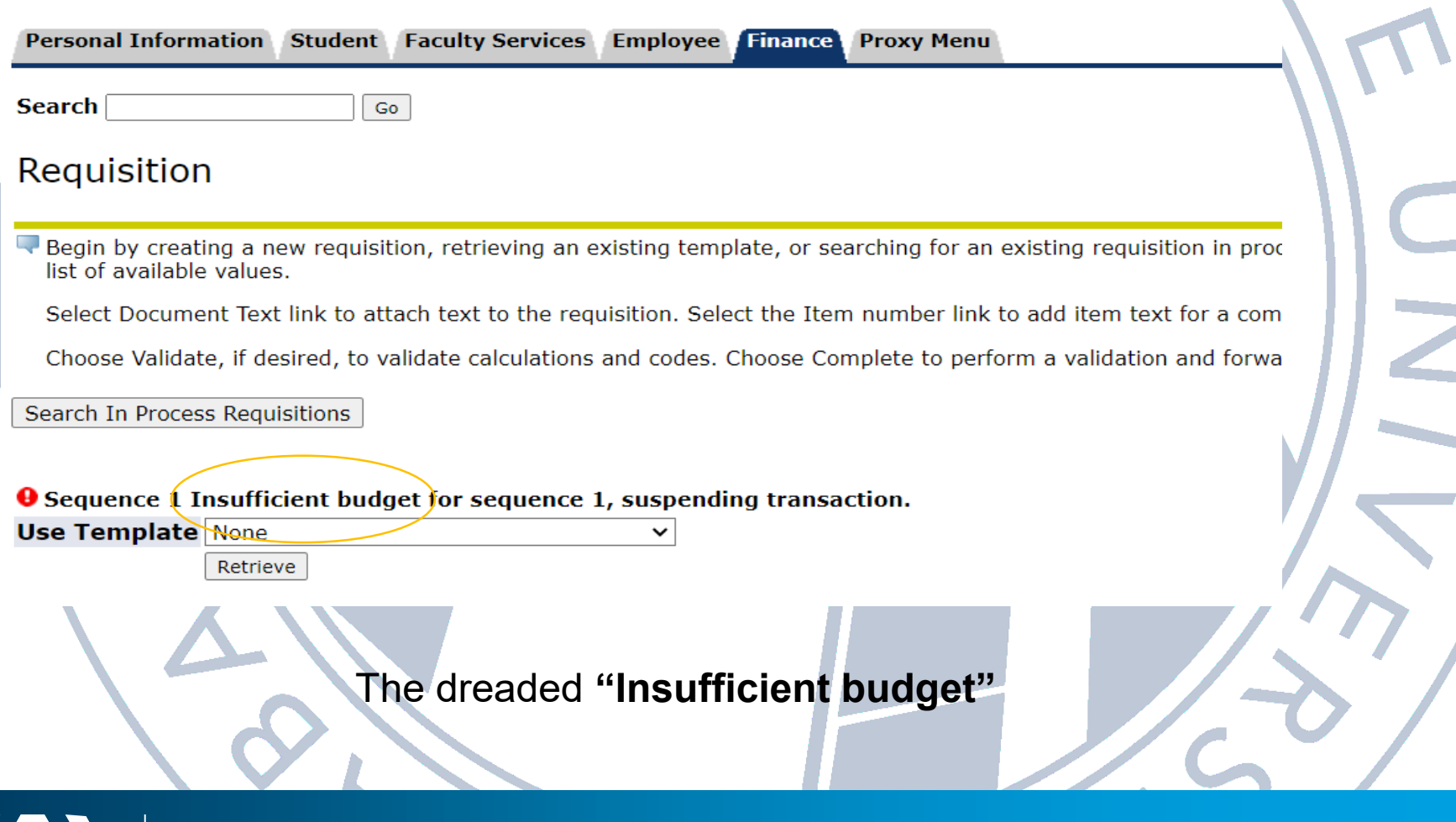

ALABAMA IN HUNTSVILLE

#### Perform an **Organizational Hierarchy Query** to check the

funding in the budget lines.

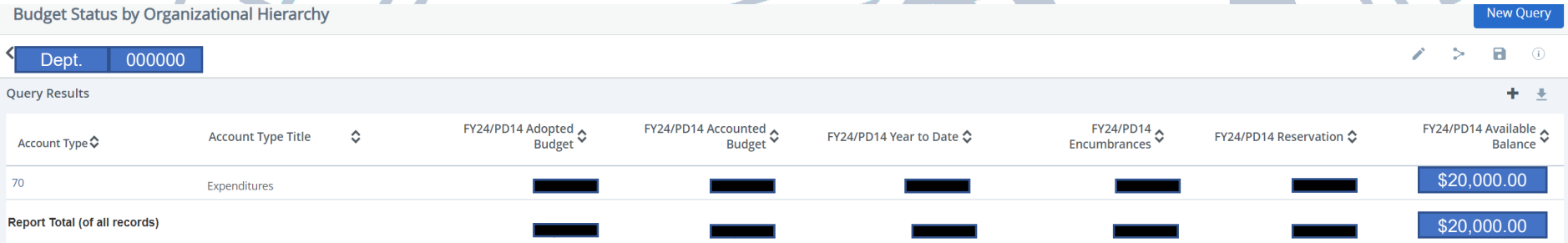

The total available balance is \$20,000 with all \$20,000 budgeted in Expenditures. The following are possible causes for the **"Insufficient budget"** error.

- You are attempting to use Account 8101 to purchase Equipment, and there is no budget for Equipment. A budget change (BD04) is needed to move budgeted funds from Expenditures to Equipment (from 7000 to 8101).
- You are attempting a requisition for more than \$20,000.

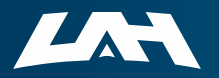

Check for **Pending Documents** that tie up available funds.

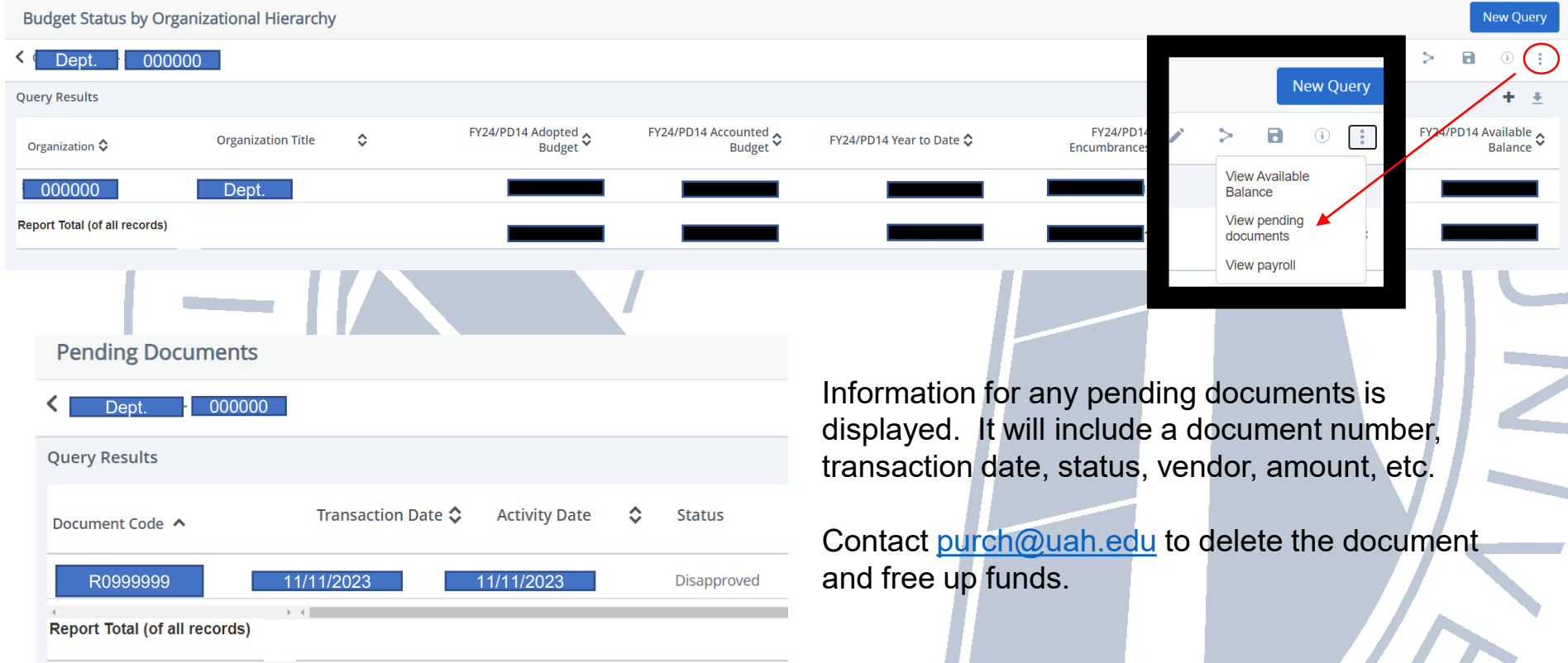

Pending Documents can tie up significant amounts of available funds, thereby contributing to an **"Insufficient budget"** error.

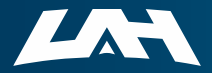

#### Perform an **Encumbrance Query** to check for **open** purchase

orders that can be closed.

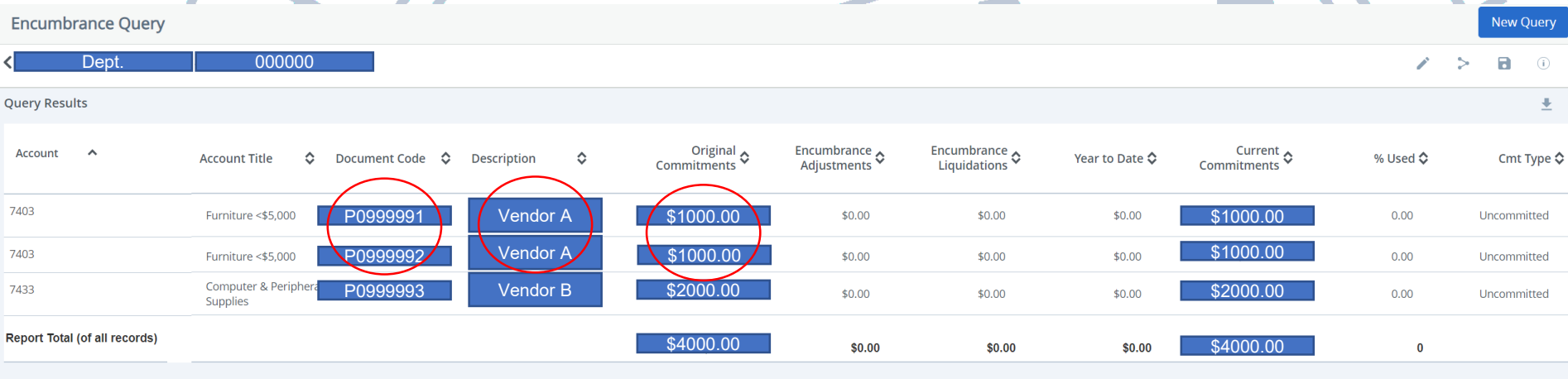

The example above shows two different purchase orders for the same vendor, same amount. They may both be legitimate, but running this query alerts you to one possibility in freeing up funds.

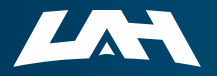

## Error Message When Entering **a Requisition** ITY OF LE

#### Requisition

Begin by creating a new requisition, retrieving an existing template, or searching for an exist list of available values.

Select Document Text link to attach text to the requisition. Select the Item number link to ad

Choose Validate, if desired, to validate calculations and codes. Choose Complete to perform a

Search In Process Requisitions

#### **O** Chart of sequence 1 is required

**O** Sequence 1 accounting information is incomplete

**Use Template None** 

Retrieve

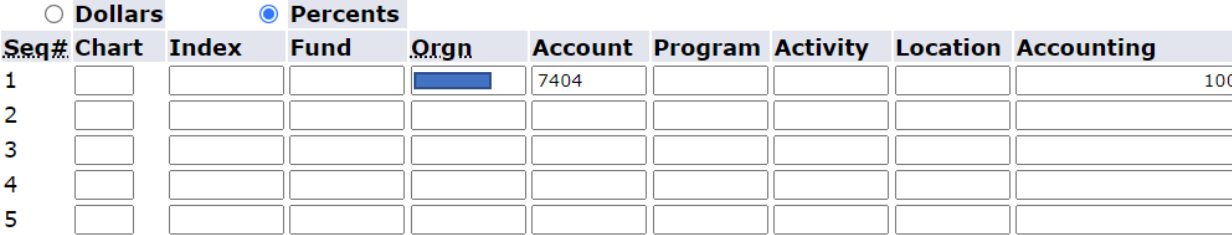

#### **Save as Template**

 $\Box$  Shared

Validate | Complete Save In Process

- Make sure to enter "H" in the Chart field
- **Use the Index field** to auto-populate elements of the FOAPAL (like you do for a Budget Query)

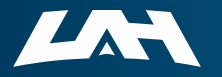

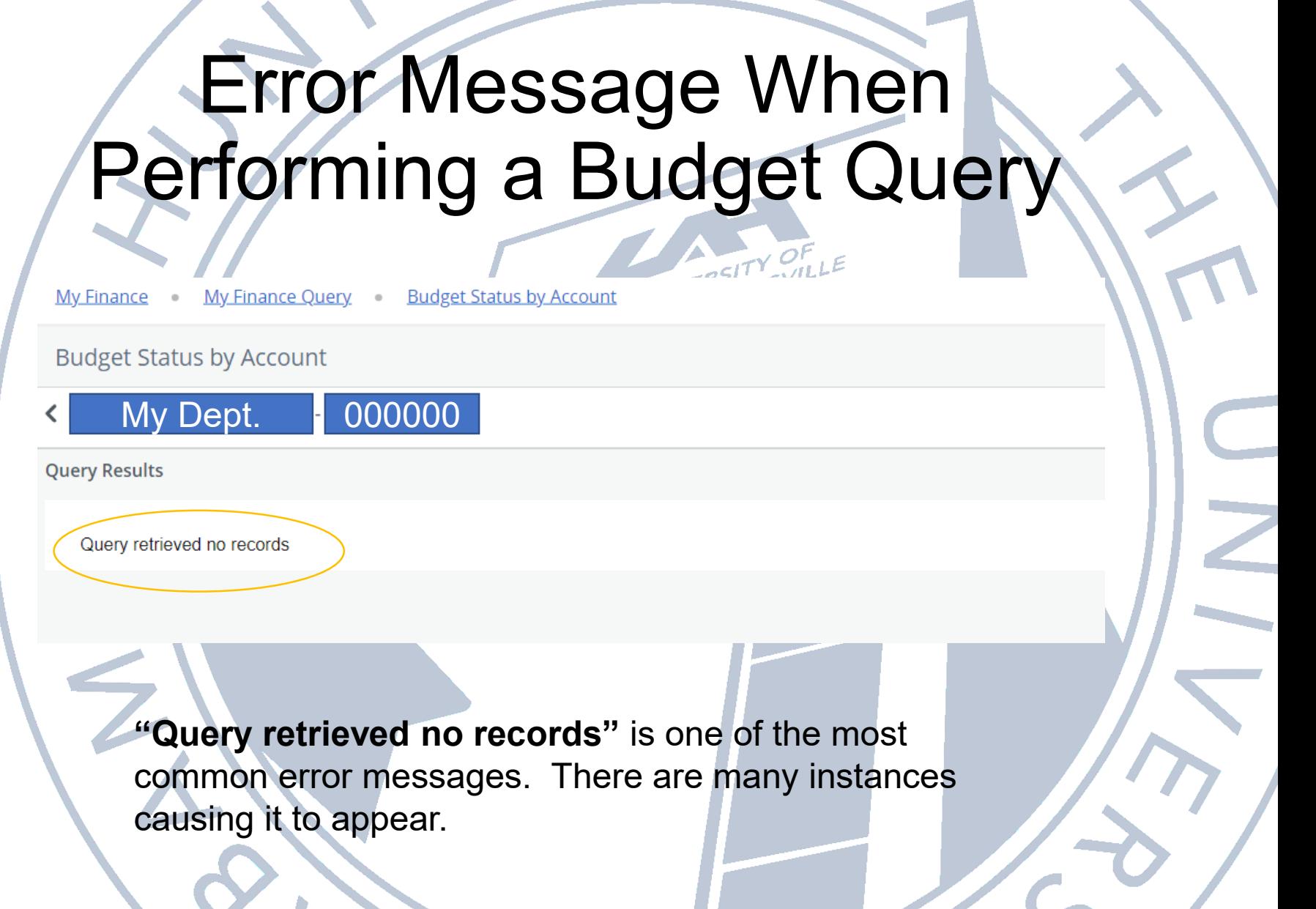

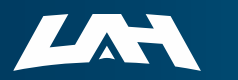

╲

 $\sim$   $\sim$ 

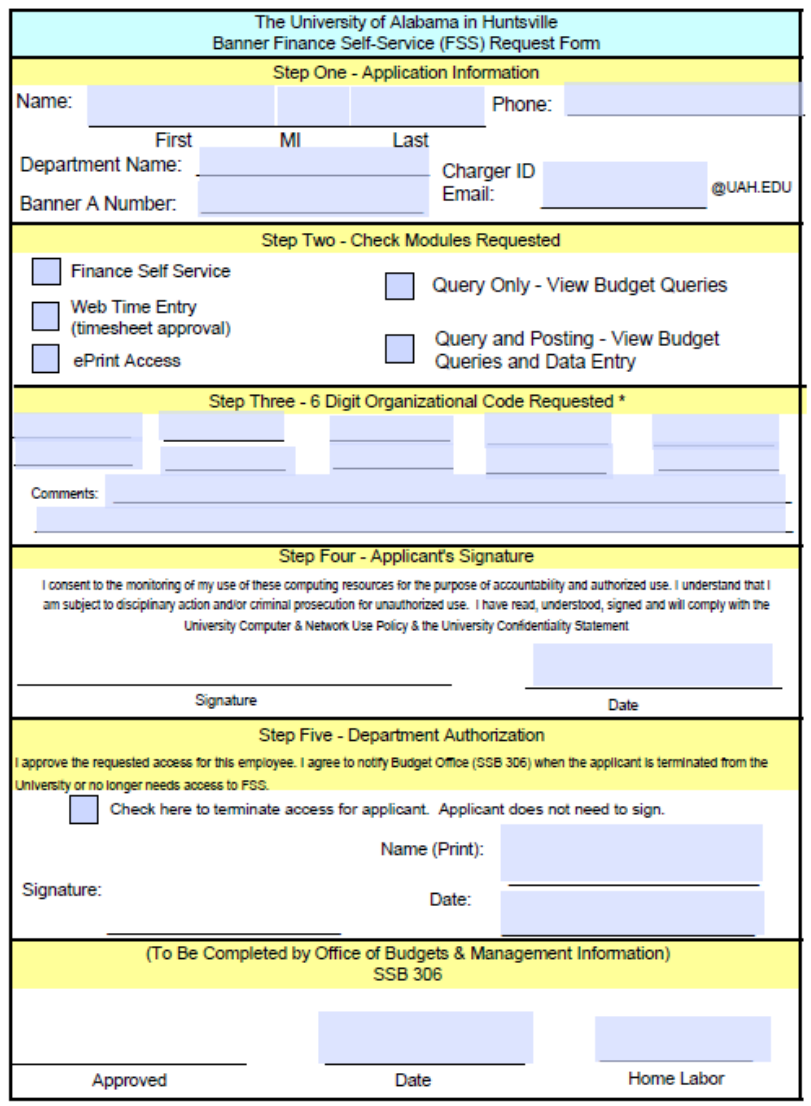

\* If requesting access to a Foundation Org Code, please fill out the Foundation Banner Self-Service Access Request Form and turn it into Accounting for processing

Revised March 2023

**Complete a Banner FSS Request Form for access** to the org queried.

# UNIVERSITY OF LE

**Budget Office** 

Banner Self Service Access Request Form <a>

**Budget Change Form 2** 

Budget Change Form-For Research X

Internet Native Banner Access Request Form R

**PARF** 四

Retro Policy Process<sup>[2]</sup>

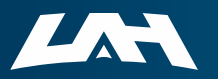

Create New Query

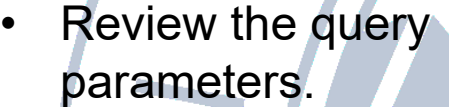

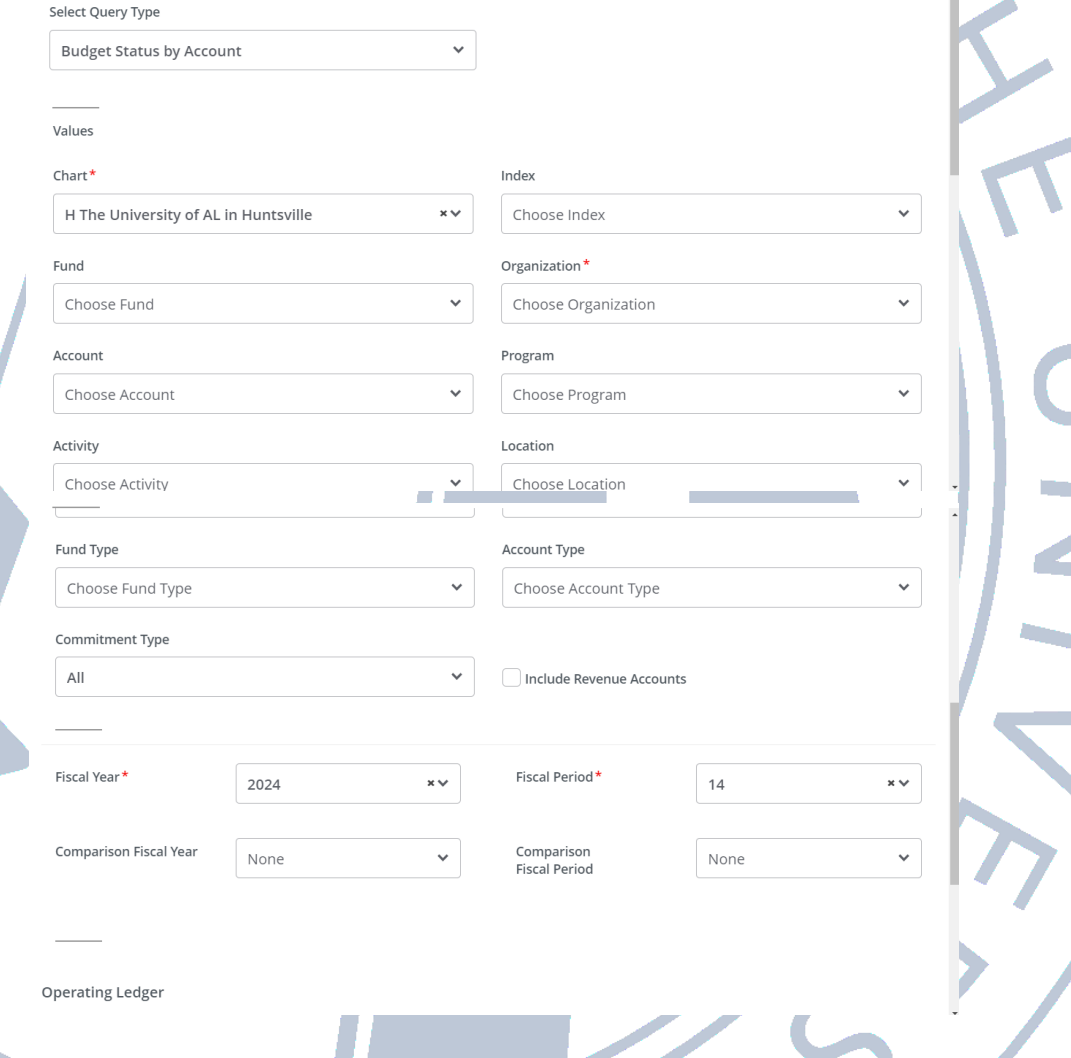

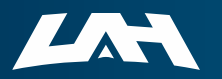

The org / fund may be newly created and has not yet been funded.

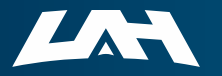

### **Call us, UAH!**

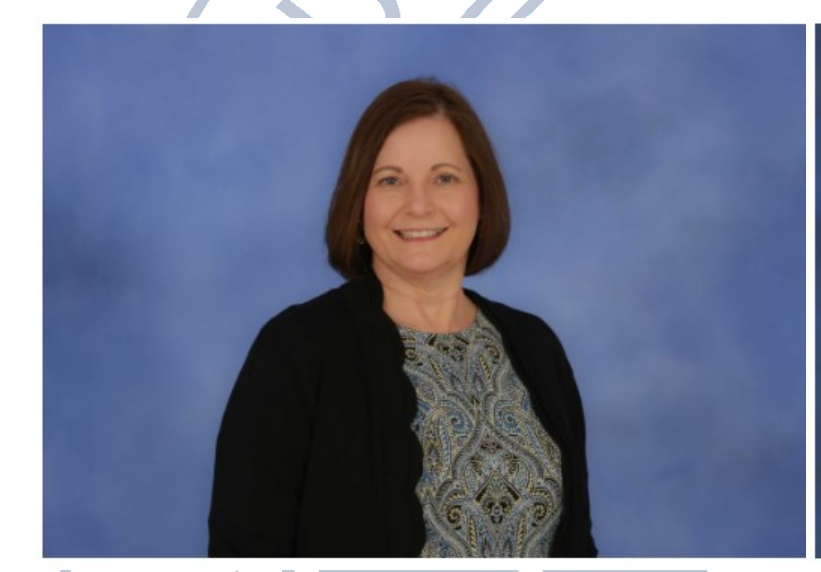

Melissa Brown 256-824-5217 [mab0063@uah.edu](mailto:mab0063@uah.edu) Service Areas: Research and the Colleges

Tammy Haymon 256-824-2242 [tgh0008@uah.edu](mailto:tgh0008@uah.edu) Service Areas: All areas except for Research and the Colleges

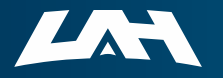